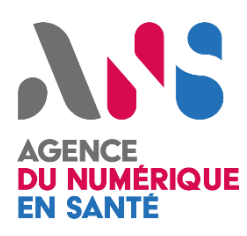

# **MSS Outil de test opérateur API LPS - Manuel d'utilisation**

1.1

*Statut : En cours | Classification : Restreinte | Version : v1.1*

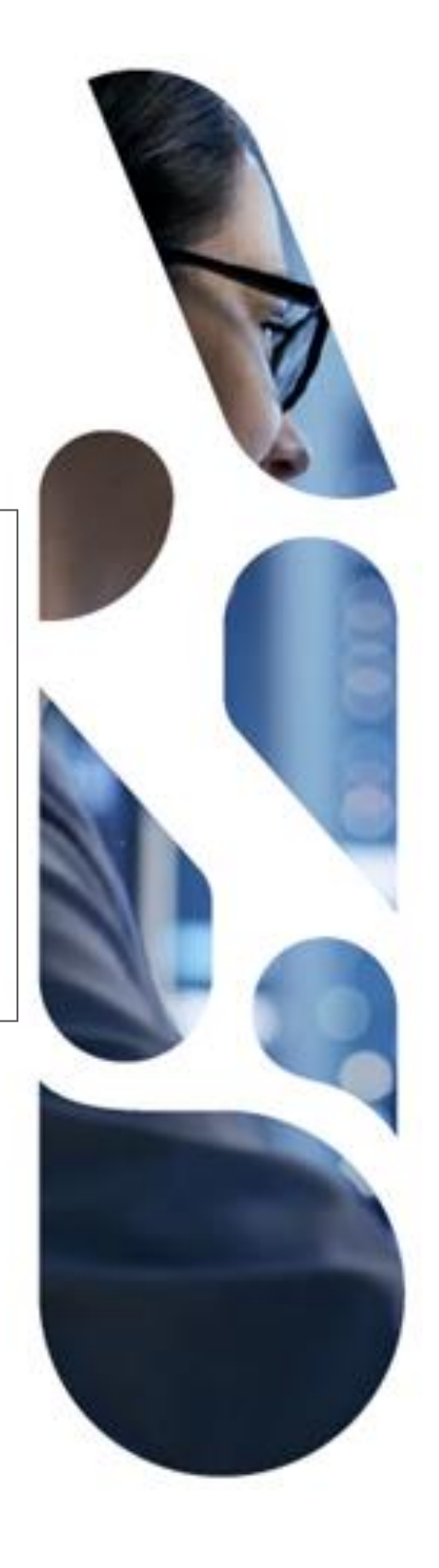

Agence du Numérique en Santé 9, rue Georges Pitard – 75015 Paris T. 01 58 45 32 50 esante.gouv.fr

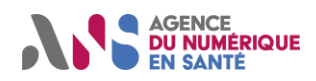

#### **Destinataires**

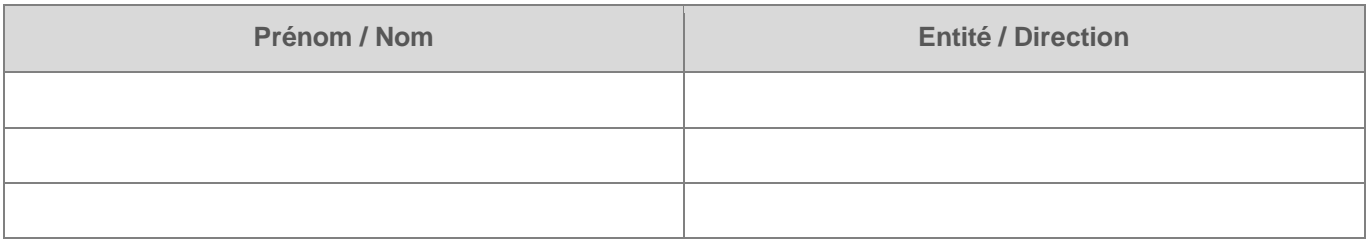

#### **Documents de référence**

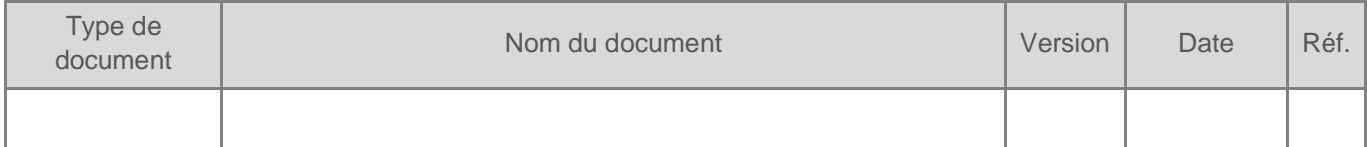

#### **Historique du document**

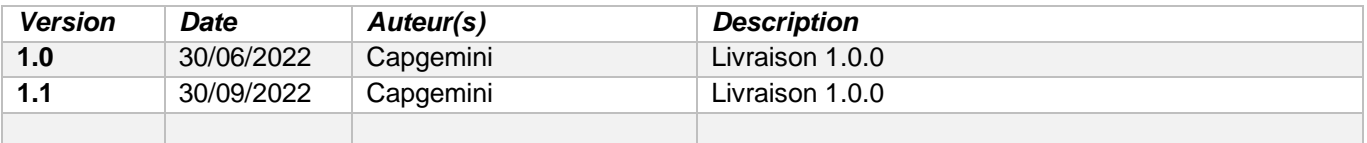

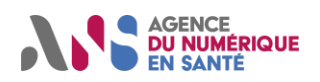

## **SOMMAIRE**

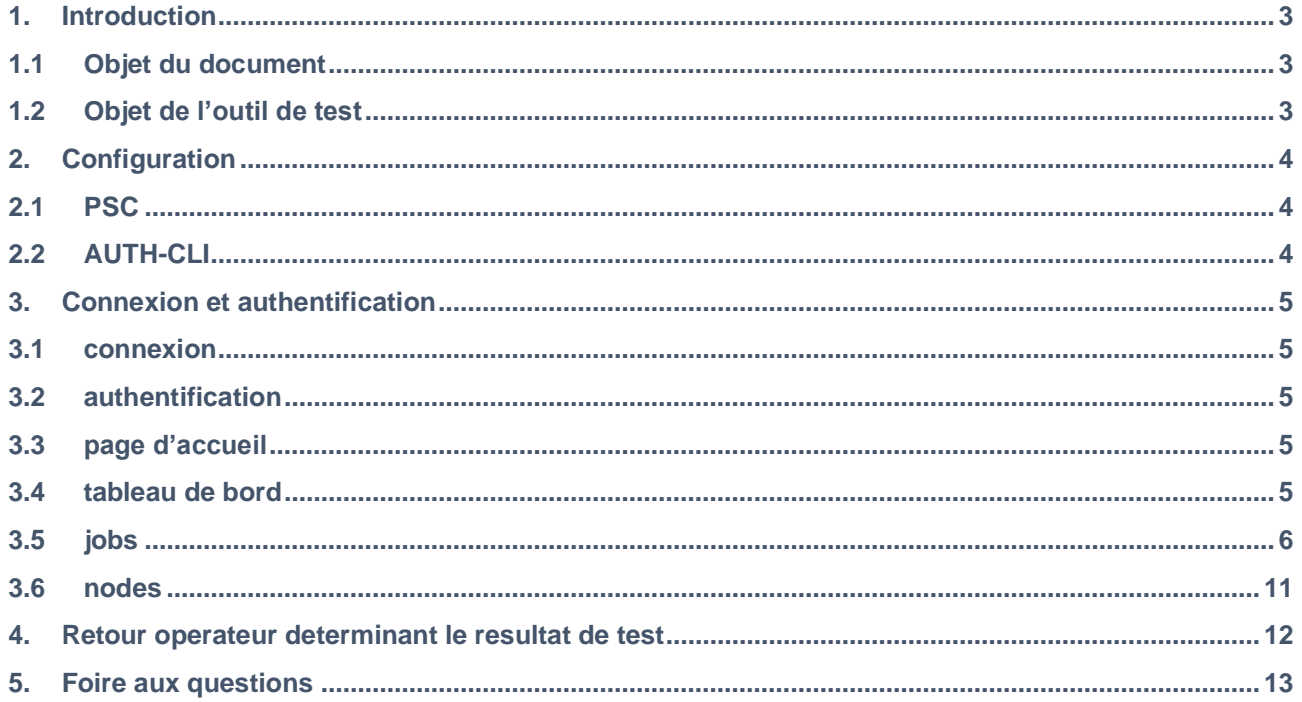

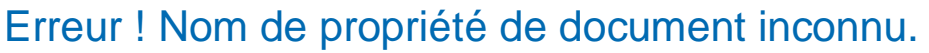

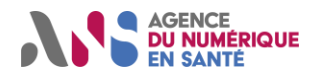

## <span id="page-3-0"></span>**1. INTRODUCTION**

### <span id="page-3-1"></span>**1.1 OBJET DU DOCUMENT**

L'objet de ce document est d'écrire l'ensemble des fonctionnalités offertes par l'outil de test MSSanté version 1.0.0 avec les différents intervenants.

### <span id="page-3-2"></span>**1.2 OBJET DE L'OUTIL DE TEST**

L'outil de test a pour objectif de proposer aux opérateurs des moyens de test et de contrôle de leur API LPS.

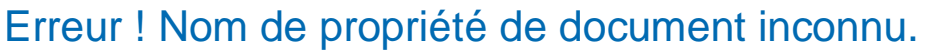

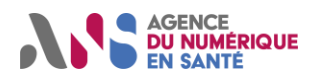

## <span id="page-4-0"></span>**2. CONFIGURATION**

### <span id="page-4-1"></span>**2.1 PSC**

Avant de commencer les tests sur l'outil de test API LPS, vous devez remplacer l'appel du userInfoURL connecté à PSC par l'outil de test comme indiquer ci-dessous :

userInfoURL=https://tests-operateur.espacedeconfiance.mssante.fr/auth/realms/mssante/protocol/openidconnect/userinfo

### <span id="page-4-2"></span>**2.2 AUTH-CLI**

Pour les tests d'auth-cli vous devez associe votre bal de test avec l'IdNat (l'identifiant National) du certificat envoyé par l'outil de test afin de réaliser les cas droits des tests.

l'idNat du certificat est « 899700348172 », il est valide jusqu'au 11/05/2025.

## <span id="page-5-0"></span>**3. CONNEXION ET AUTHENTIFICATION**

#### <span id="page-5-1"></span>**3.1 CONNEXION**

**AGENCE DU NUMÉRIQUE** 

Pour accéder à l'outil API LPS il vous suffit de se connecter à l'adresse suivante selon l'environnement :

- PROD : <https://tests-operateur.espacedeconfiance.mssante.fr/user/login>
- ISO-PROD : [https://tests-operateur.iso-production.espacedeconfiance.mssante.fr/user/login](https://fra01.safelinks.protection.outlook.com/?url=https%3A%2F%2Ftests-operateur.iso-production.espacedeconfiance.mssante.fr%2Fuser%2Flogin&data=05%7C01%7CFranck.MONNIER.EXT%40esante.gouv.fr%7Cfd6e206c848d444dd76208da708c2101%7C508449d3d632429b97cef8ad22b3a7e7%7C0%7C0%7C637946044398469659%7CUnknown%7CTWFpbGZsb3d8eyJWIjoiMC4wLjAwMDAiLCJQIjoiV2luMzIiLCJBTiI6Ik1haWwiLCJXVCI6Mn0%3D%7C3000%7C%7C%7C&sdata=9GUIjIYFV02IdvHeOcAtNqgOSyILhMS7Nz66EMJuYIc%3D&reserved=0)

#### <span id="page-5-2"></span>**3.2 AUTHENTIFICATION**

Une fois l'adresse URL saisie et lancée, vous arriverez sur un page d'authentification. Un nom utilisateur ainsi qu'un mot de passe vous seront demandés.

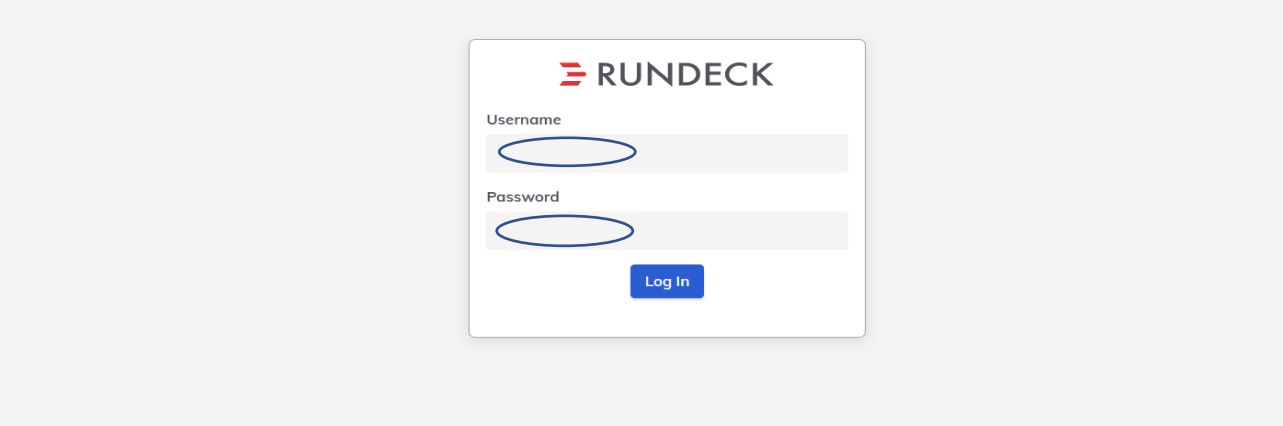

- Se connecter à l'interface en tant qu'opérateur
- Utilisateur : **mailiz**
- Mot de passe : **<le mot de passe du compte mailiz Rundeck> (***voir le KeePass fourni dans la livraison***)**

Une fois les informations d'authentifications insérées et que vous avez cliqué sur le bouton login vous allez être rediriger vers la page d'accueil Rundeck. Vous pouvez voir le nom du projet créé, l'icône profil et paramétrage de Rundeck.

### <span id="page-5-3"></span>**3.3 PAGE D'ACCUEIL**

Sur la page d'accueil, cliquer sur « **MSSanté - Outil de test API LPS** » sous la liste des projets. Une page de tableau de bord sera affichée avec plusieurs onglets proposées dans le menu gauche.

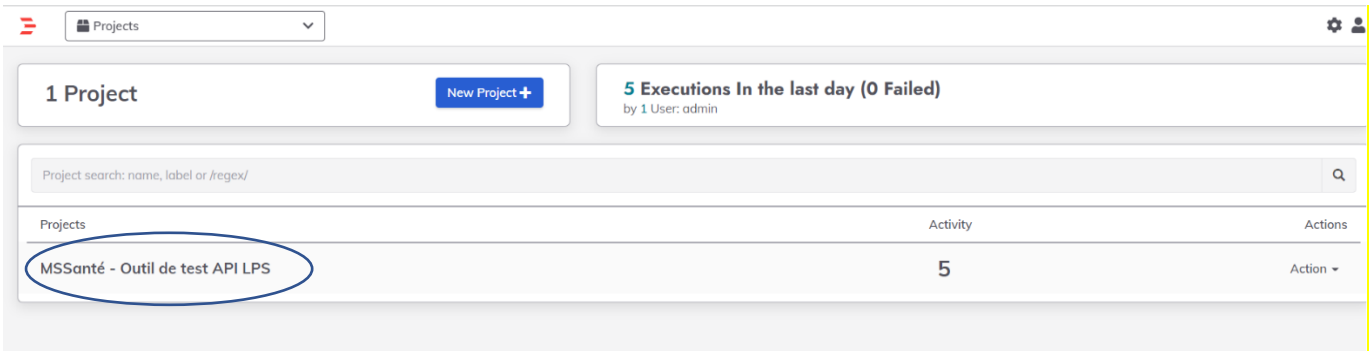

### <span id="page-5-4"></span>**3.4 TABLEAU DE BORD**

Cet écran permet d'afficher le tableau de bord de l'opérateur qui peut contenir le fichier lisez-moi et des messages du jour.

Statut : **Erreur ! Nom de propriété de document inconnu.** | Classification : **Erreur ! Nom de propriété de document inconnu.** | Version **Erreur ! Nom de propriété de document inconnu.** page 5/12

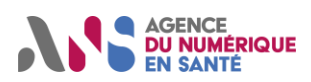

Erreur ! Nom de propriété de document inconnu.

**1.1**

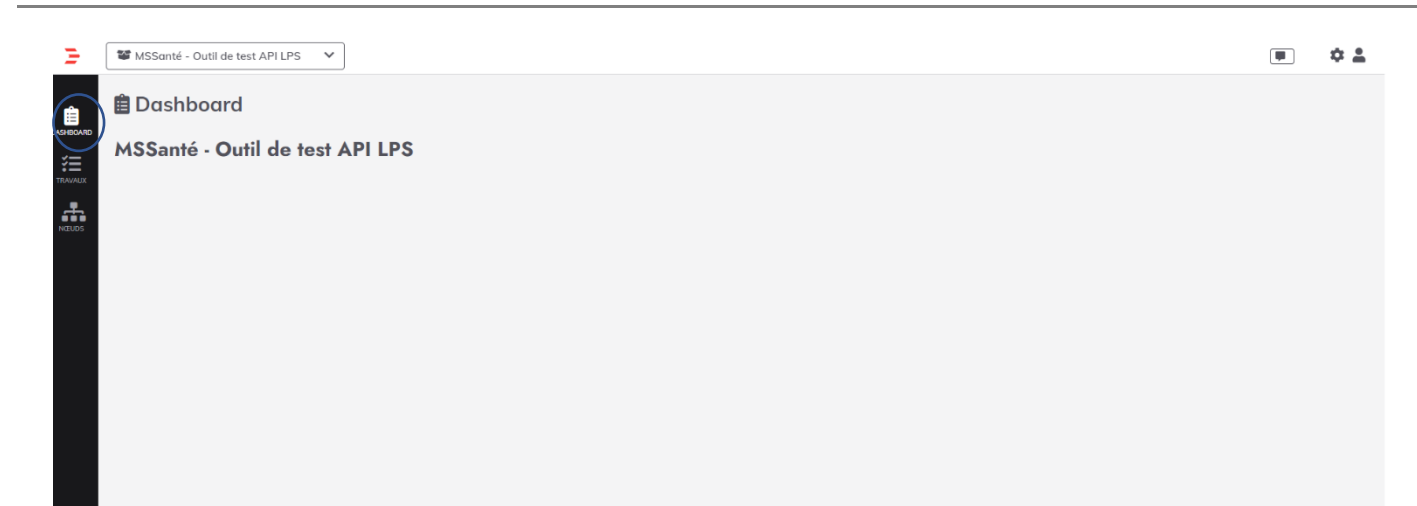

#### <span id="page-6-0"></span>**3.5 JOBS**

Cet onglet permet d'afficher la liste des tests à exécuter pour s'assurer la bonne implémentation de l'API LPS.

L'opérateur peut lancer n'importe quel test dans la liste en cliquant sur la flèche verte.

Les tests MIE AUTH\_CLI :

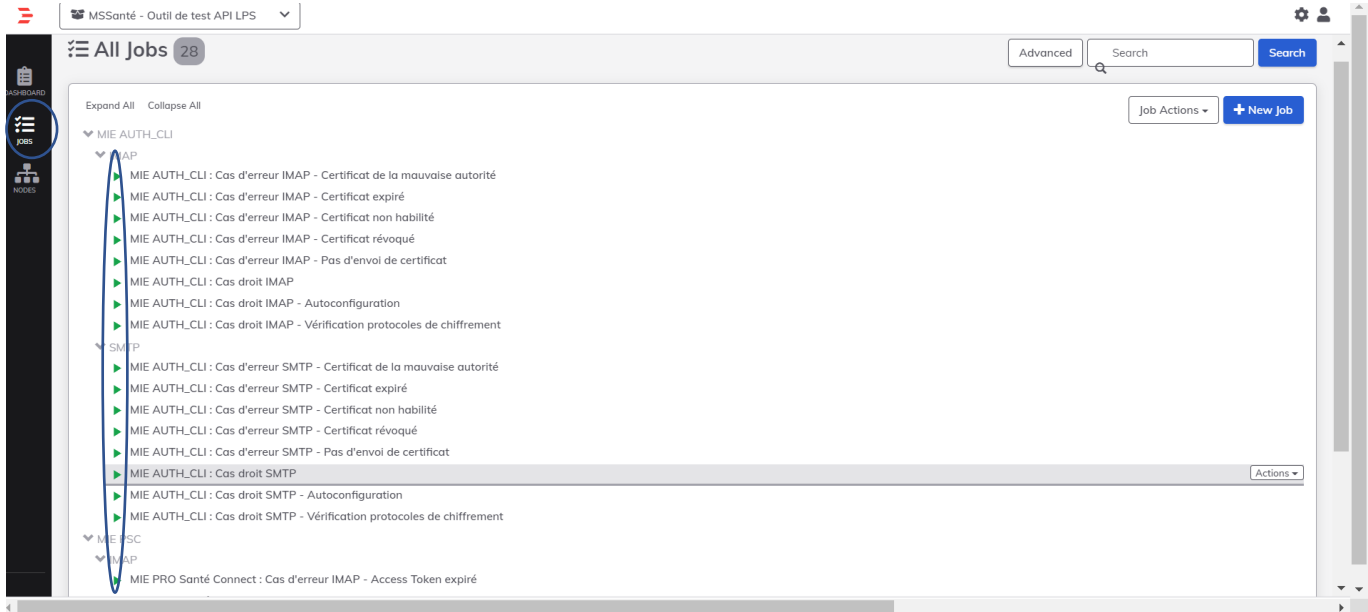

Les tests de MIE PSC.

Statut : **Erreur ! Nom de propriété de document inconnu.** | Classification : **Erreur ! Nom de propriété de document ie propriété de document inconnu.** | Classification : Erreur **! Nom de propriété de document inconnu.** | Version Erreur **! Nom de propriété de document inconnu.** 

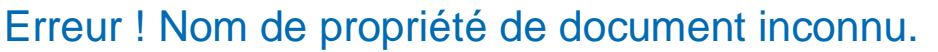

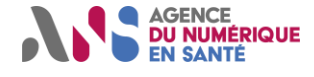

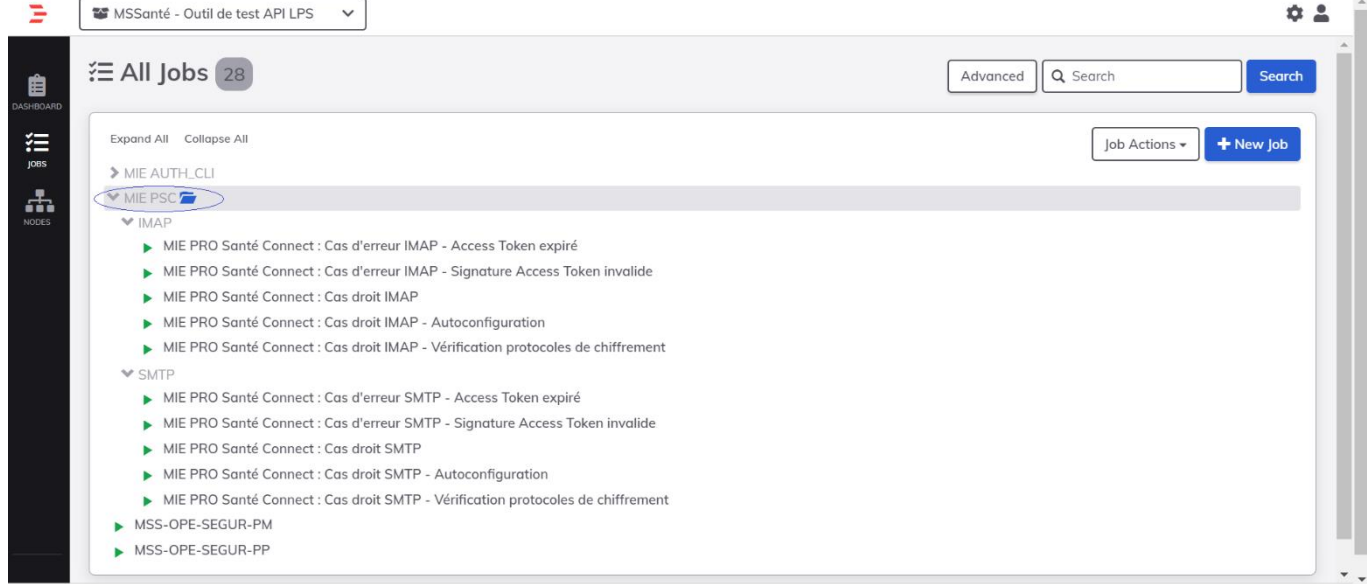

L'opérateur devra renseigner les informations nécessaires pour le test comme l'identifiant national, adresse mail

et l'adresse de l'opérateur puis lancer le test en cliquant sur le bouton Run Job Now.

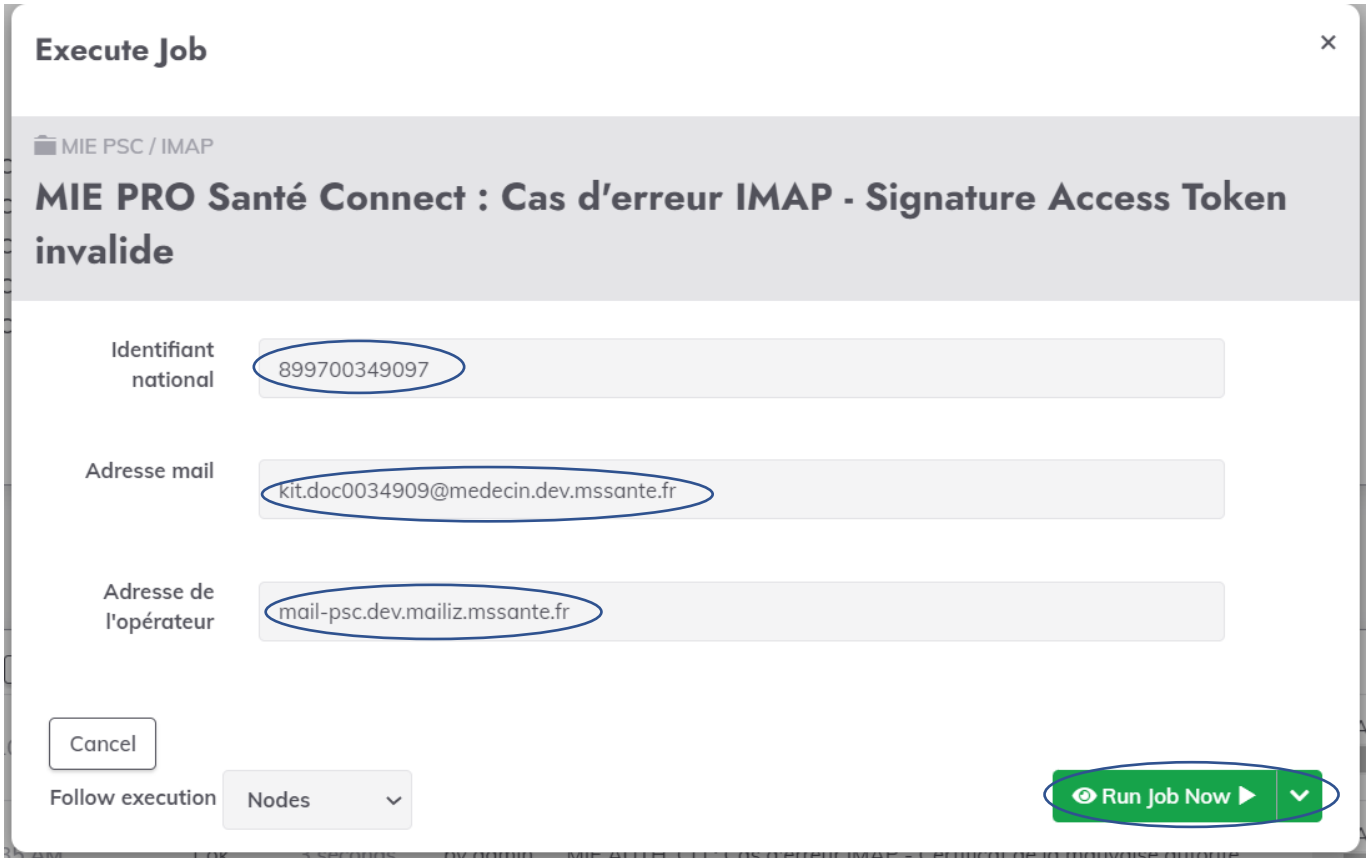

L'opérateur pourra voir le résultat de test exécuter en sélectionnant le lien Exécution de test sous le node

Statut : **Erreur ! Nom de propriété de document inconnu.** | Classification : **Erreur ! Nom de propriété de document ie propriété de document inconnu.** | Classification : Erreur **! Nom de propriété de document inconnu.** | Version Erreur **! Nom de propriété de document inconnu.** 

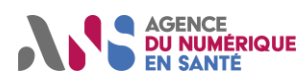

Erreur ! Nom de propriété de document inconnu.

**1.1**

| MSSanté - Outil de test API LPS<br>$\checkmark$                                                                                                    |              |                                                                                    |                                                        |                      | 0.2    |
|----------------------------------------------------------------------------------------------------|--------------|------------------------------------------------------------------------------------|--------------------------------------------------------|----------------------|--------|
| ● MSS-OPE-SEGUR-PP            <br>Options:<br>idnat:<br>899700349097<br>mailAddress:<br>kit.doc0034909@medecin.dev.mssante.fr<br>operatorAddress:<br>mail-psc.dev.mailiz.mssante.fr<br>Sortie de journal » |              | Succeeded 290.00:41 à 9:43 am ><br>$\mathbf{\Omega}$ vous<br>$14$ a14bc3e6 $\odot$ |                                                        | Exécuter à nouveau C | #23934 |
| 100% 1/1 ACHEVÉE<br>Node                                                                                                    | 0 ÉCHOUÉ     |                                                                                    | 0 PAS COMMENCÉ<br><b>Start time</b><br><b>Duration</b> |                      |        |
| ■ 706f77943917                                                                                                    | All Steps OK |                                                                                    |                                                        | 0.00:04              |        |
| > 丽 Exécution du test                                                                                                    | OK           |                                                                                    | 9:42:38 am                                             | 0.00:01              |        |
|                                                                                                    | OK           |                                                                                    | 9:42:39 am                                             | 0.00:01              |        |
| $\geq$ $\mathbb{R}$ Exécution du test                                                                                                    | OK           |                                                                                    | $9:42:41$ am                                           | 0.00:01              |        |
| $\geq$ $\mathbb{R}$ Exécution du test                                                                                                    | OK           |                                                                                    | 9:42:42 am                                             | 0.00:18              |        |
| > n Exécution du test                                                                                                    | OK           |                                                                                    | 9:43:01 am                                             | 0.00:01              |        |
| $\geq$ $\mathbb{R}$ Exécution du test                                                                                                    | OK           |                                                                                    | 9:43:02 am                                             | 0.00:01              |        |
| > n Exécution du test                                                                                                    | OK           |                                                                                    | $9:43:03$ am                                           | 0.00:01              |        |
|                                                                                                    |              |                                                                                    |                                                        |                      |        |

L'opérateur pourra également s'il le désire effectuer tous les tests d'un coup en cliquant sur la flèche verte prévue à cet effet

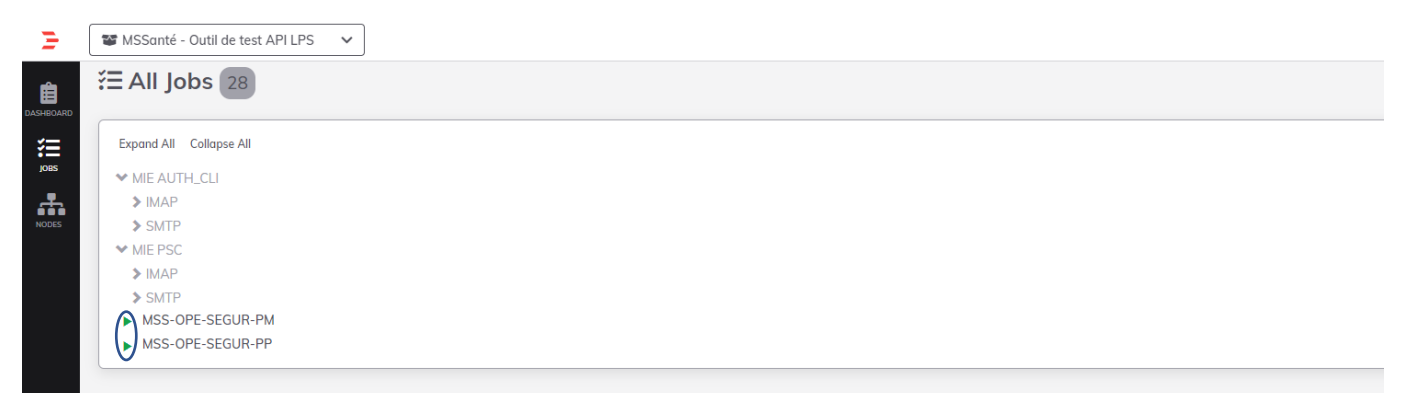

Les mêmes informations que pour un test unique lui seront demandées

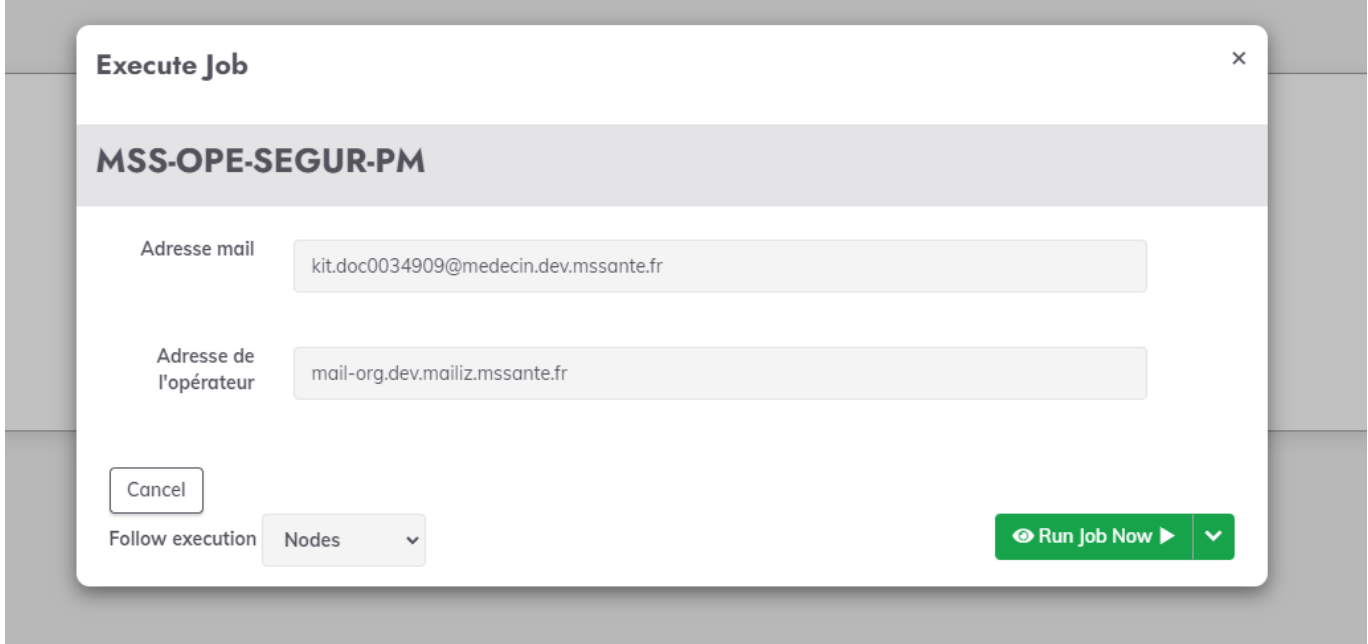

Statut : **Erreur ! Nom de propriété de document inconnu.** | Classification : **Erreur ! Nom de propriété de document inconnu.** | Version **Erreur ! Nom de propriété de document inconnu.** page 8/12

Ce document est la propriété de l'ANS - Son utilisation, sa reproduction ou sa diffusion sans l'autorisation préalable et écrite de l'ANS sont interdites.

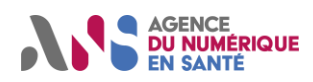

#### Une barre de progression accompagnera le test jusqu'à la réalisation de celui-ci

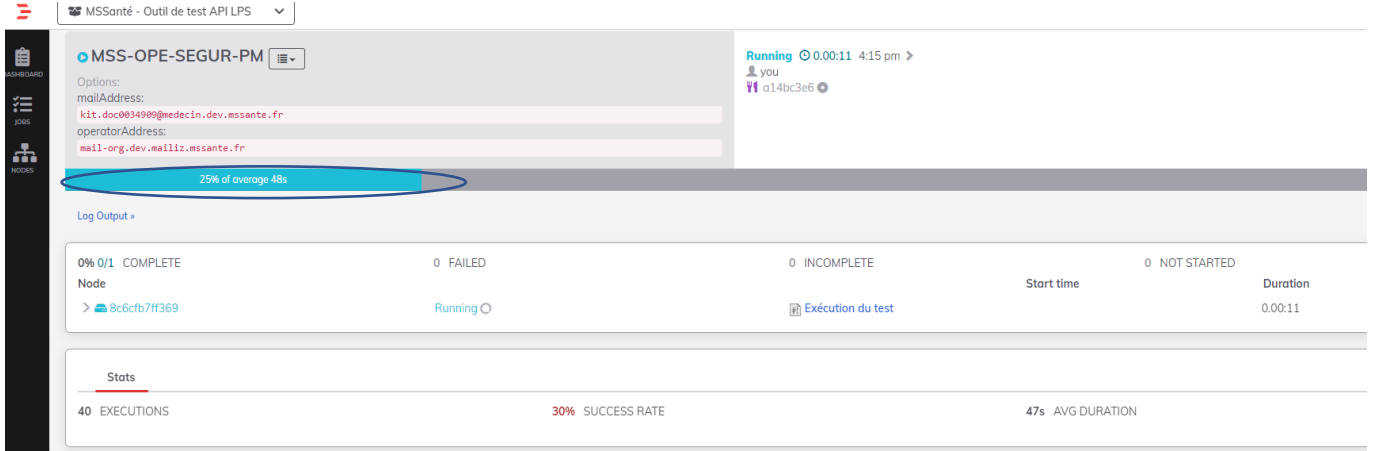

Une fois la série de tests réalisée, il est possible de l'analyser plus en détails, pour voir rapidement quel test est passé ou non comme montré dans l'exemple ci-dessous :

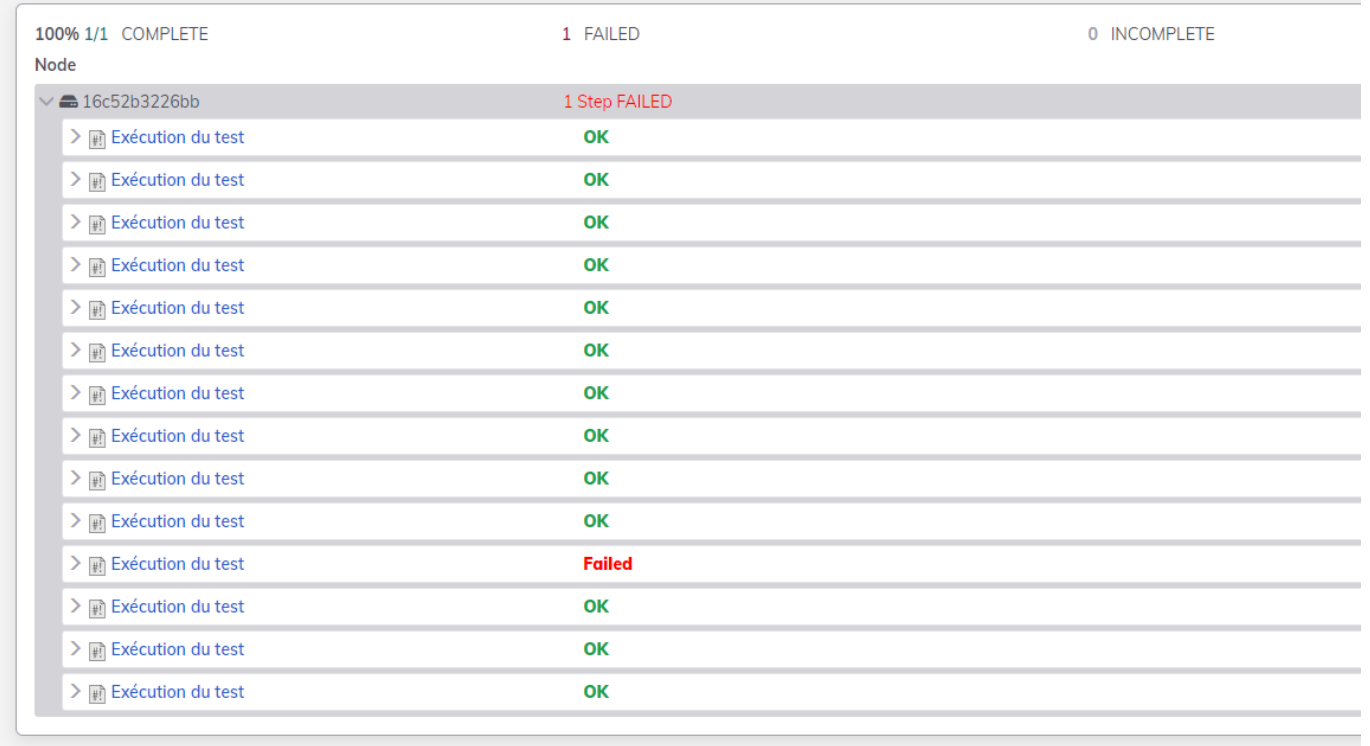

Nous pouvons encore une fois rentrer dans le détail si nous souhaitons plus d'informations sur un test en particulier.

Statut : **Erreur ! Nom de propriété de document inconnu.** | Classification : **Erreur ! Nom de propriété de document ie propriété de document inconnu.** | Classification : Erreur **! Nom de propriété de document**<br> **inconnu.** | Version Erreur ! Nom de propriété de document inconnu.

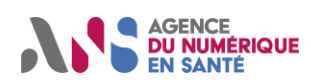

## Erreur ! Nom de propriété de document inconnu.

**1.1**

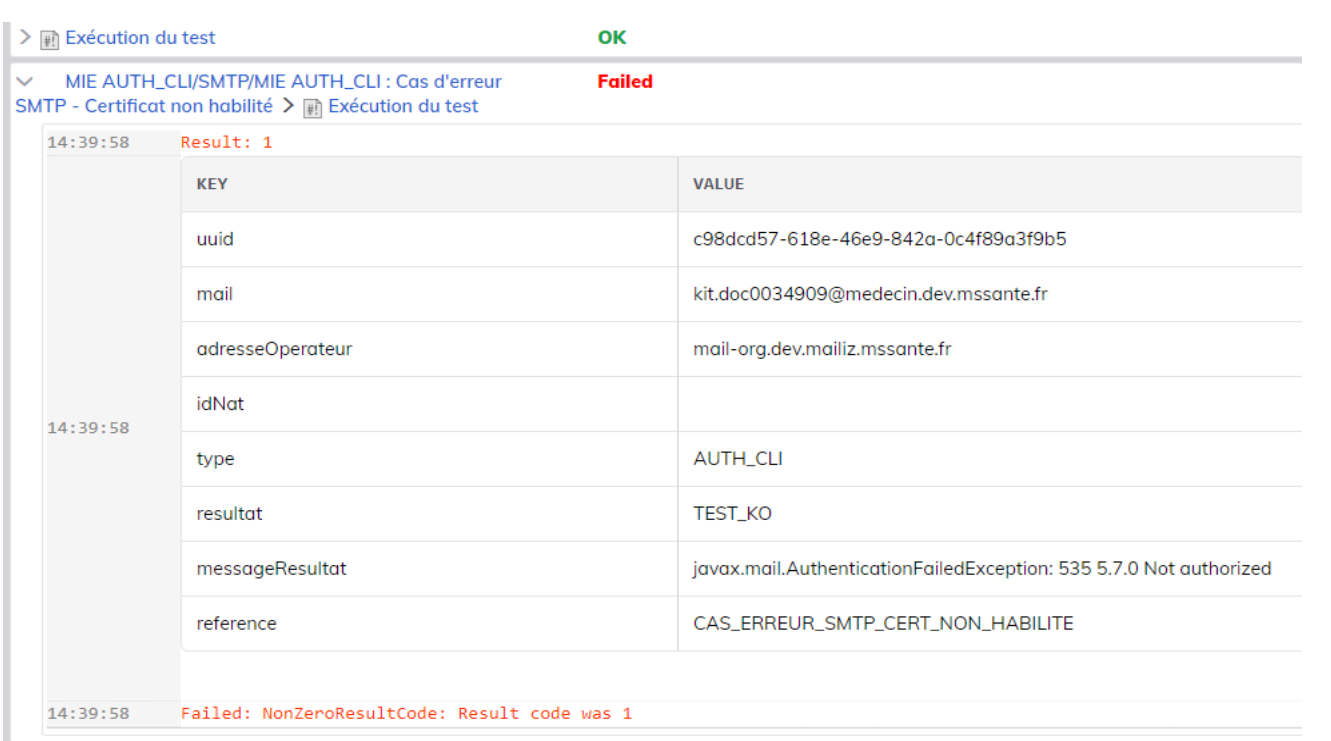

L'identifiant encerclé en rouge permet de voir l'ensemble des informations des tests exécutés et leurs résultats à transfert à l'ANS afin de les valider.

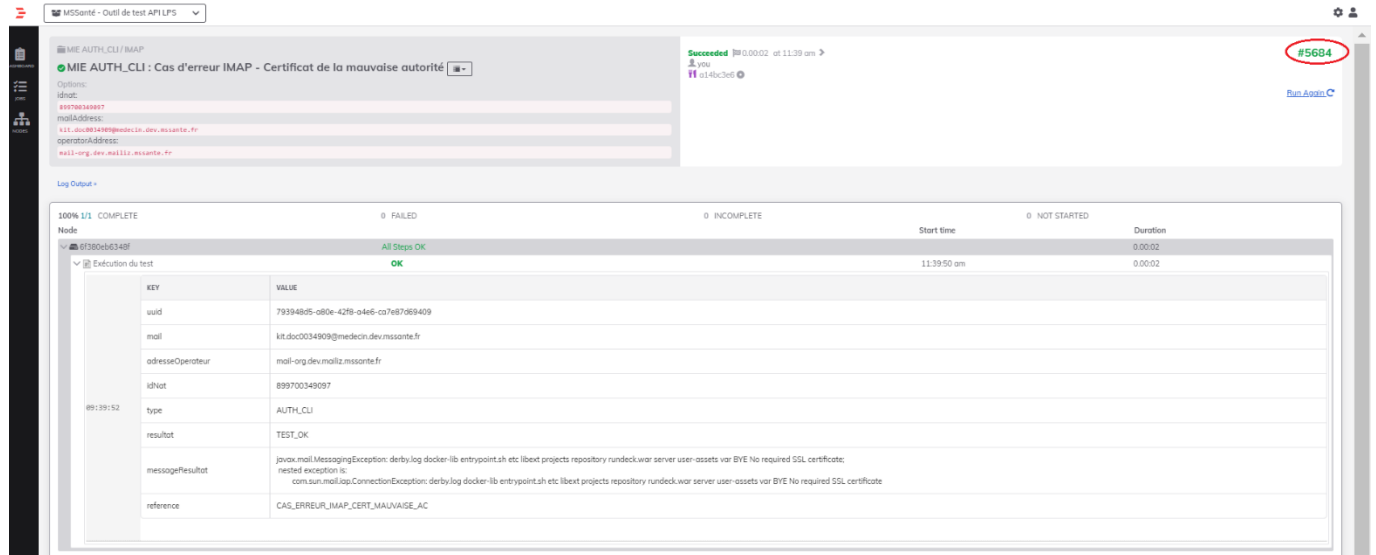

### <span id="page-10-0"></span>**3.6 NODES**

[N/A]

Statut : **Erreur ! Nom de propriété de document inconnu.** | Classification : **Erreur ! Nom de propriété de document ie propriété de document inconnu.** | Classification : Erreur **! Nom de propriété de document**<br> **inconnu.** | Version **Erreur ! Nom de propriété de document inconnu.** 

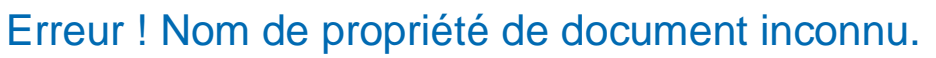

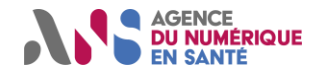

## <span id="page-11-0"></span>**4. RETOUR OPERATEUR DETERMINANT LE RESULTAT DE TEST**

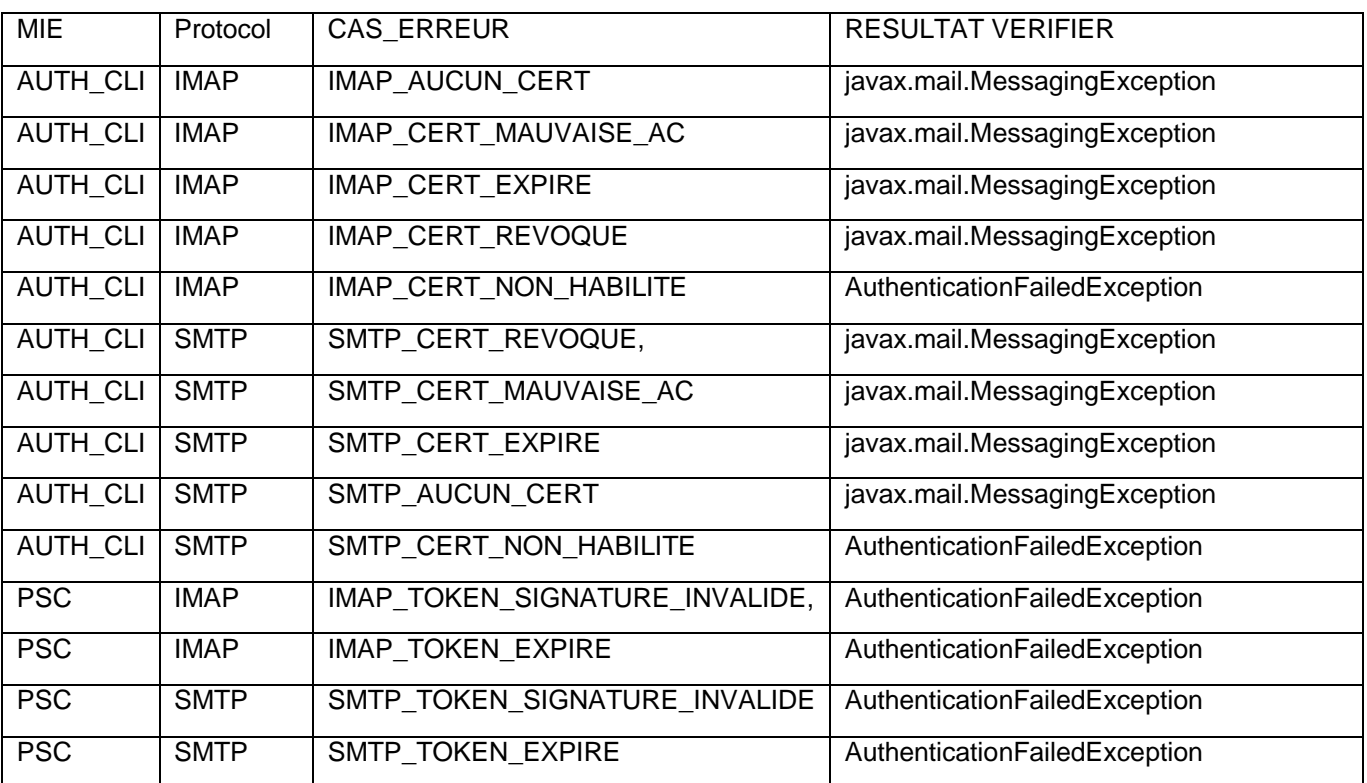

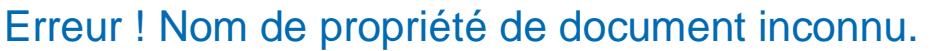

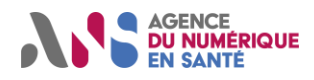

### <span id="page-12-0"></span>**5. FOIRE AUX QUESTIONS**

- 1) Les types des erreurs pour le cas de test droit Autoconfiguration
- Un exemple de message d'erreur dans Rundeck lorsque la syntaxe du fichier XML d'autoconfiguration est invalide.

#### Résultat :

Erreur XML : Error while extracting response for type [class

fr.ans.mss.auditoperateur.dto.ClientConfig] and content type [text/xml]; nested exception is org.springframework.http.converter.HttpMessageNotReadableException: JSON parse error: Unexpected close tag </incomingServer>; expected </incomingServerd>. at [row,col {unknownsource}]: [14,20]; nested exception is com.fasterxml.jackson.databind.JsonMappingException: Unexpected close tag </incomingServer>; expected </incomingServerd>. at [row,col {unknownsource}]: [14,20] at [Source: (org.springframework.util.StreamUtils\$NonClosingInputStream); line: 14, column: 21] (through reference chain:

fr.ans.mss.auditoperateur.dto.ClientConfig["emailProvider"])

• Un exemple de message d'erreur dans Rundeck lorsqu'un paramètre du fichier XML d'autoconfiguration est invalide

Résultat :

Erreur XML : emailProvider.outgoingServers[0]. port : Le port doit être à 587 pour les serveurs sortants

2) La description détaillée du cas de test - Vérification protocoles de chiffrement

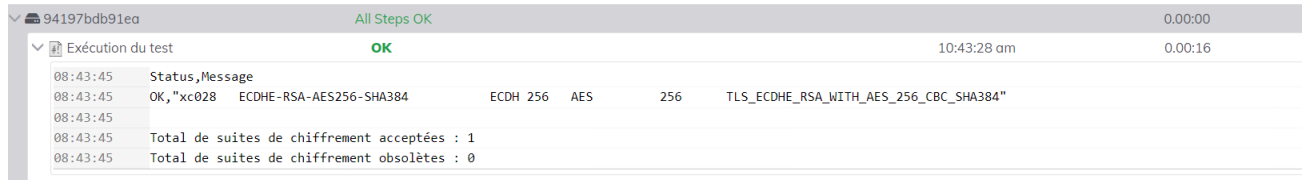

L'opérateur doit impérativement exposer les 6 suites de chiffrement définit dans le référentiel #1.

Si l'outil de test détecte qu'une suite de chiffrement n'est pas autorisée dans le référentiel le test sera KO et il affichera les noms des suite obsolètes dans le résultat de test.

Ci-dessous la liste des suites de chiffrements acceptés :

0xC030: TLS\_ECDHE\_RSA\_WITH\_AES\_256\_GCM\_SHA384 0xC02F: TLS\_ECDHE\_RSA\_WITH\_AES\_128\_GCM\_SHA256 0xC028: TLS\_ECDHE\_RSA\_WITH\_AES\_256\_CBC\_SHA384 0xC027: TLS\_ECDHE\_RSA\_WITH\_AES\_128\_CBC\_SHA256 0x009F: TLS\_DHE\_RSA\_WITH\_AES\_256\_GCM\_SHA384 0x009E: TLS\_DHE\_RSA\_WITH\_AES\_128\_GCM\_SHA256